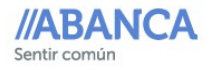

## Recarga tarjeta PASSVIGO en efectivo

1. Apoye su tarjeta PASSVIGO en el dispositivo Contactless del cajero, identificado así > Y seleccione la opción "Recarga Efectivo"

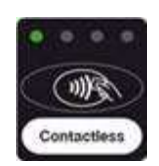

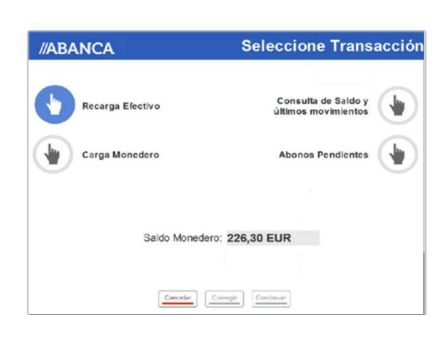

 $\mathbf{2}$ A continuación, introduzca los billetes con el importe exacto que desea recargar. Podrá introducir más de un billete. La carga se realizará por el total introducido.

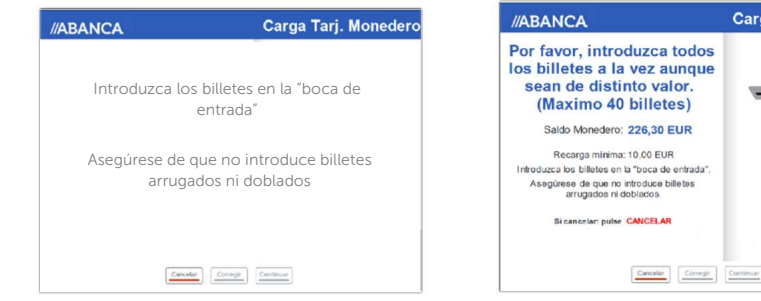

 $\overline{\mathbf{3}}$  Verifique la cantidad introducida pulsando "Continuar"

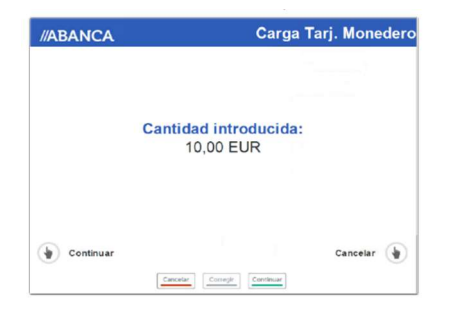

5. A continuación se muestra el nuevo saldo de su tarjeta y se le da la opción de solicitar un comprobante:

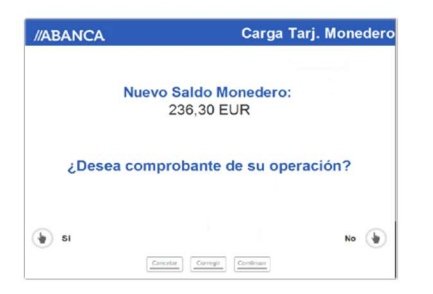

Acerque de nuevo la tarjeta PASSVIGO al dispositivo contactless para terminar la operación:

Carga Tarj. Moneder

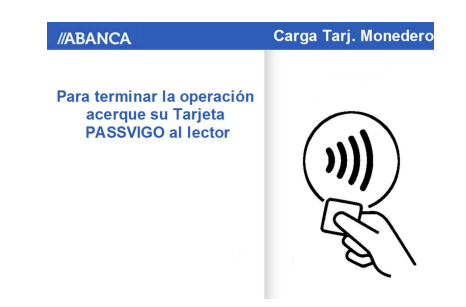

**6** Para finalizar la operación, retire su comprobante y su tarjeta PASSVIGO.

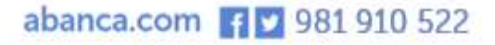